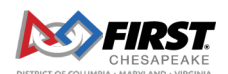

# *FIRST* **Chesapeake FTC Event Selection System**

The new event selection system allows a team to select the priorities for the events they wish to attend. The lead mentor will be emailed a link and temporary password. On initial login they will be asked to change the password. All the paid teams that have you listed as lead mentor 1 will appear in the team list. Once logged in, you should see a screen similar to the one below listing all your teams in a default group. If all your teams are going to the same event, you can just click on the manage event selections button and continue.

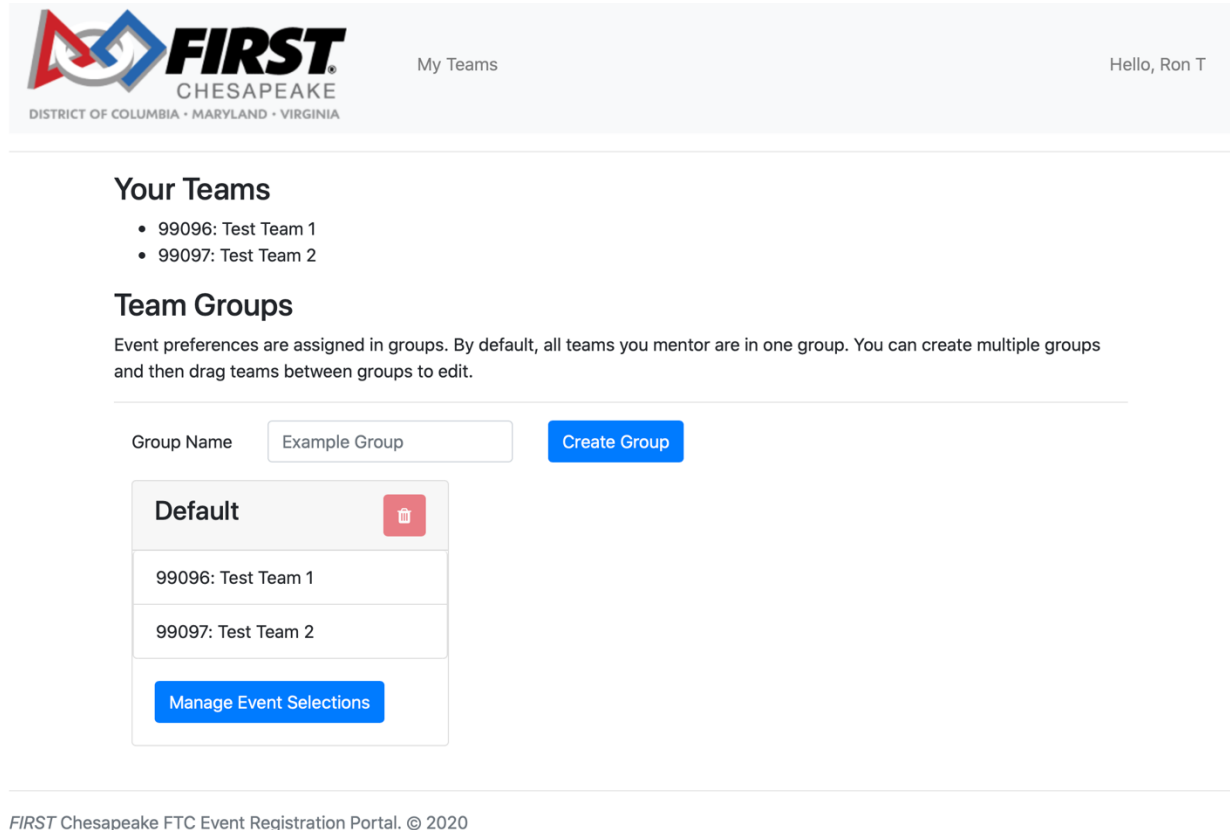

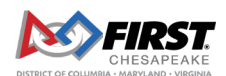

## *FIRST* **Chesapeake FTC Event Selection System**

If different teams will go to different events, you can create a group for the teams you want to assign different event priorities. In the example below you can see that two groups were created, and the teams were dragged into the appropriate group.

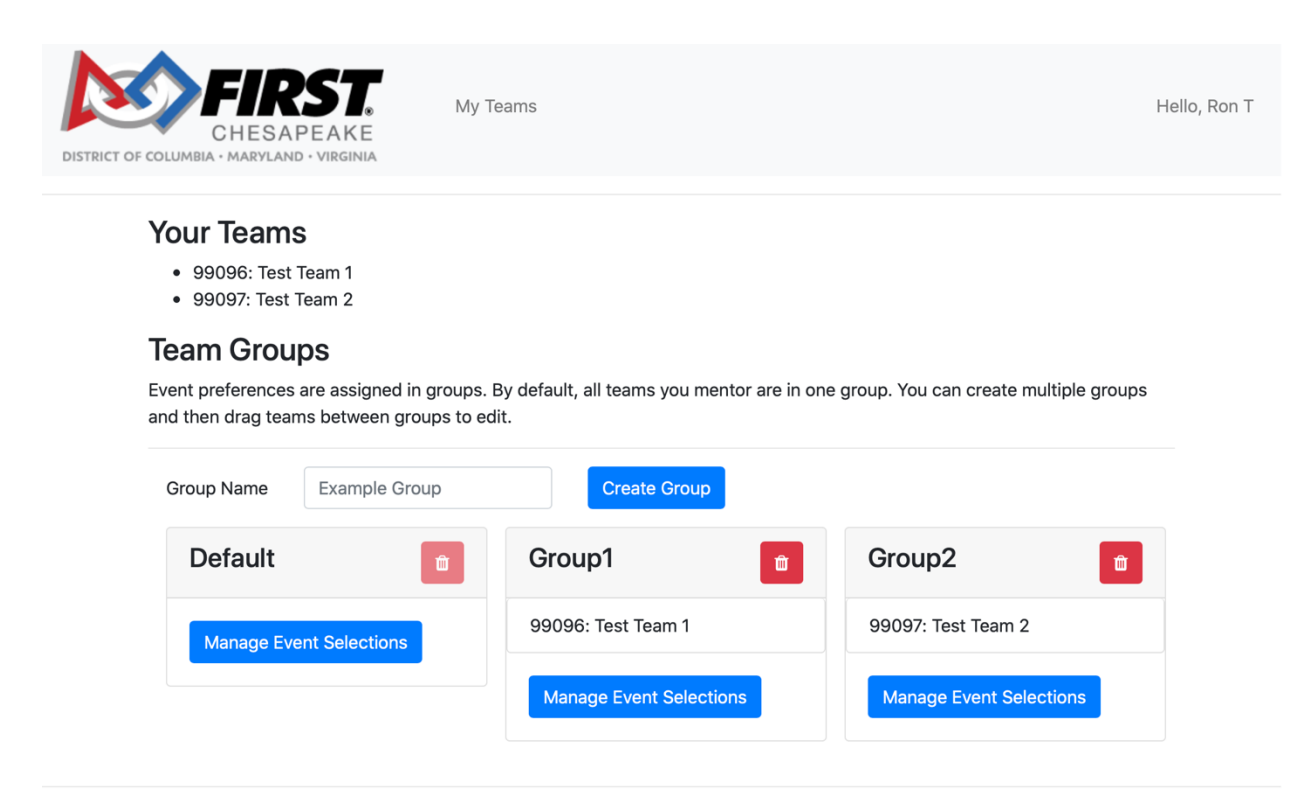

FIRST Chesapeake FTC Event Registration Portal. @ 2020

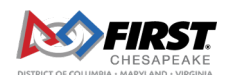

### *FIRST* **Chesapeake FTC Event Selection System**

Next, click the Manage Event Selections to set that groups priorities. Click "Select" on the events you want to add. You can click and drag the selected events around to readjust the priority of your selections. Your selections will be auto saved but can be modified until that round of selections ends simply by logging back into your account and making the change.

Once that round of event selections ends, teams will be assigned to an event based on the lottery process and that rounds selections will be removed. This means that you must complete this selection process for each round of selections.

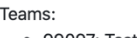

• 99097: Test Team 2

### **Selected Events**

Drag events in the table to re-order their priorities.

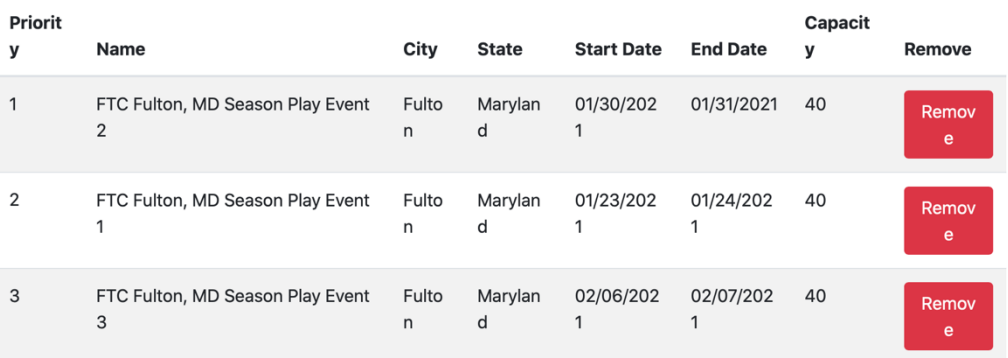

#### **All Events**

Select an event below to add it to the list of selected events above.

Show  $10 \div$  entries

| <b>Name</b>                                  | ∿ | City                    | N | State $\mathbb{N}$ | <b>Start Date ↑</b> | End Date $\mathbb{N}$ | Capacity $\mathbb{N}$ | Selected? 1   |
|----------------------------------------------|---|-------------------------|---|--------------------|---------------------|-----------------------|-----------------------|---------------|
| FTC Fulton, MD Season Play Event 1           |   | Fulton                  |   | Maryland           | 01/23/2021          | 01/24/2021            | 40                    | Remove        |
| FTC Colonial Heights, VA Season Play Event 1 |   | <b>Colonial Heights</b> |   | Virginia           | 01/30/2021          | 01/31/2021            | 40                    | <b>Select</b> |
| FTC Fairlawn, VA Season Play Event 1         |   | Fairlawn                |   | Virginia           | 01/30/2021          | 01/31/2021            | 40                    | <b>Select</b> |
| FTC Fulton, MD Season Play Event 2           |   | Fulton                  |   | Maryland           | 01/30/2021          | 01/31/2021            | 40                    | Remove,       |

Search: